電子申請書作成システム(Ver6.0)の不具合と対応について

先般、当該システム (Ver6.0) の軸種選択において車両図が表示されない不具合がありました。 つきましては、「システム不具合発生」の対処として、修正パッチをご利用いただきますようお 願いいたします。

当該システムをご利用の皆様方にはご迷惑をお掛け致しておりますことお詫び申し上げます。 尚、本修正パッチは、車両の種類が「フルトレーラ」で、軸種が「軸数:5軸、トラクタ:前 2軸、トレーラ:後1軸」を選択されない方には必要ありません。

記

■システム不具合について

1.発生状況

「車種区分」において車両の種類を「7. フルトレーラ」で、軸種を「3. 軸数:5軸、 トラクタ:前2軸、トレーラ:後1軸」で選択した場合に限り発生します。

2.内容

電子申請書作成システム画面にて下記のようなエラーメッセージが表示されます。

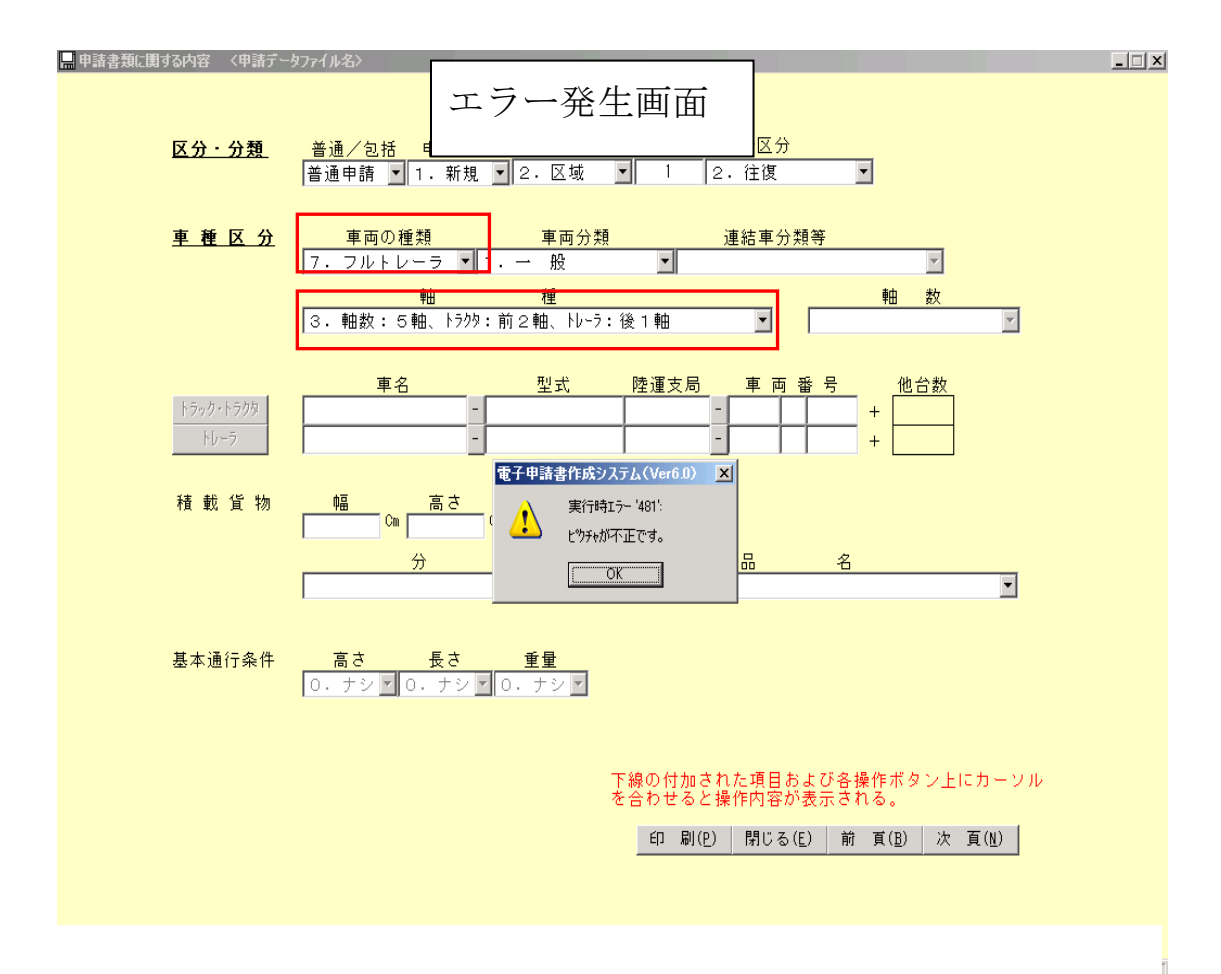

## 3.原因

「軸数:5軸、トラクタ:前2軸、トレーラ:後1軸」のフルトレーラ図ファイルが壊れ ていることにより生じる不具合です。

■対 処

- 1.不具合の修正方法 修正パッチを用います。
	- <電子申請書作成システム(Ver6.0)修正パッチの入手方法> 以下のサイトからダウンロードできます。 特殊車両通行許可申請におけるオンライン申請の紹介サイト (http://www.tokusya.ktr.mlit.go.jp/PR/)
	- <電子申請書作成システム(Ver6.0)修正パッチの使用手順>

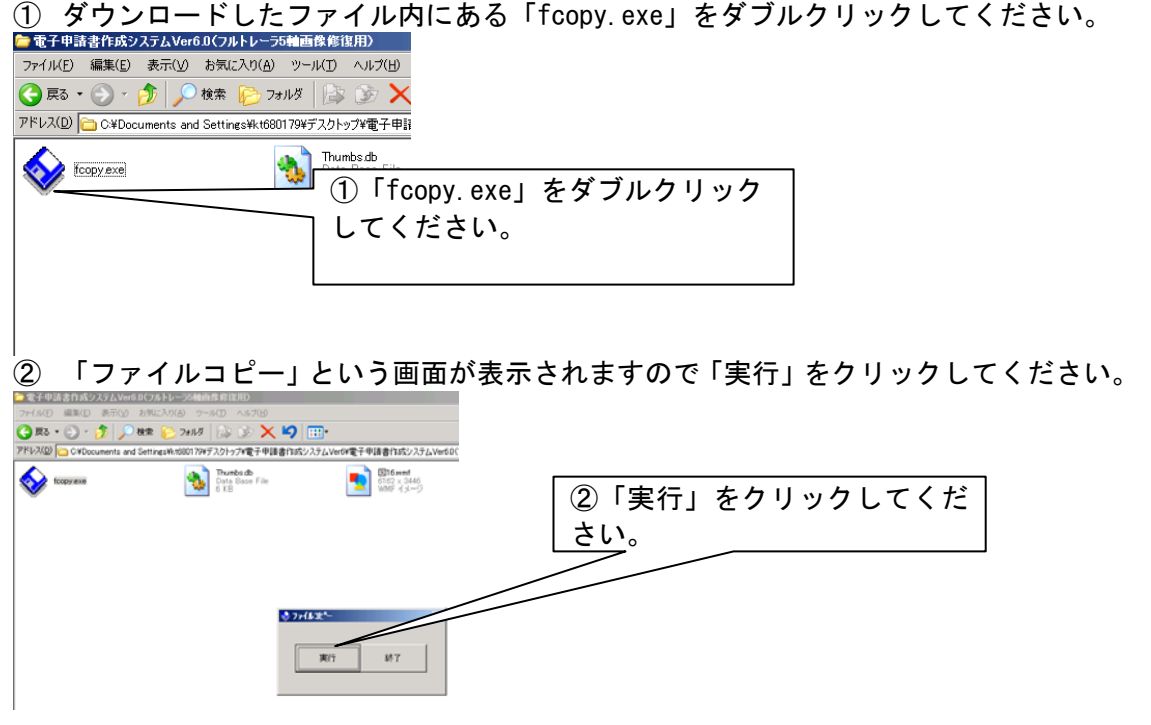

③ 「確認」という画面が表示されますので「はい」をクリックしてください。

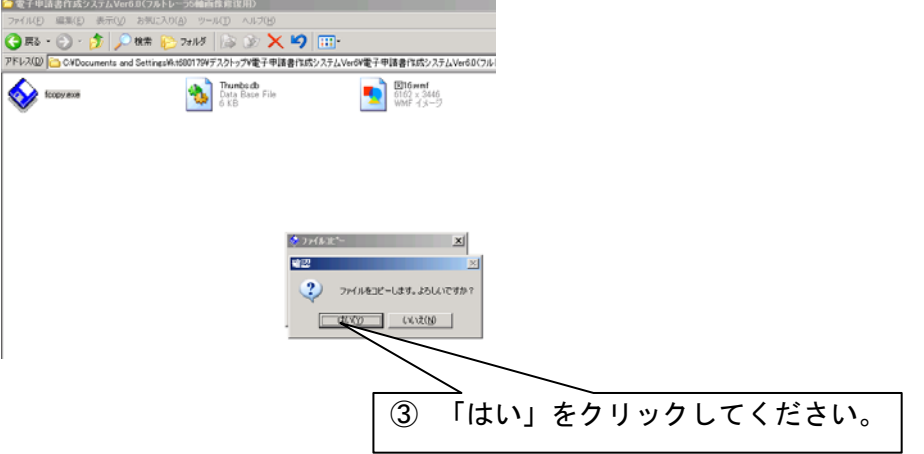

④「ファイルをコピーしました」という表示がされますので「OK」をクリックし、画面を 閉じてください。

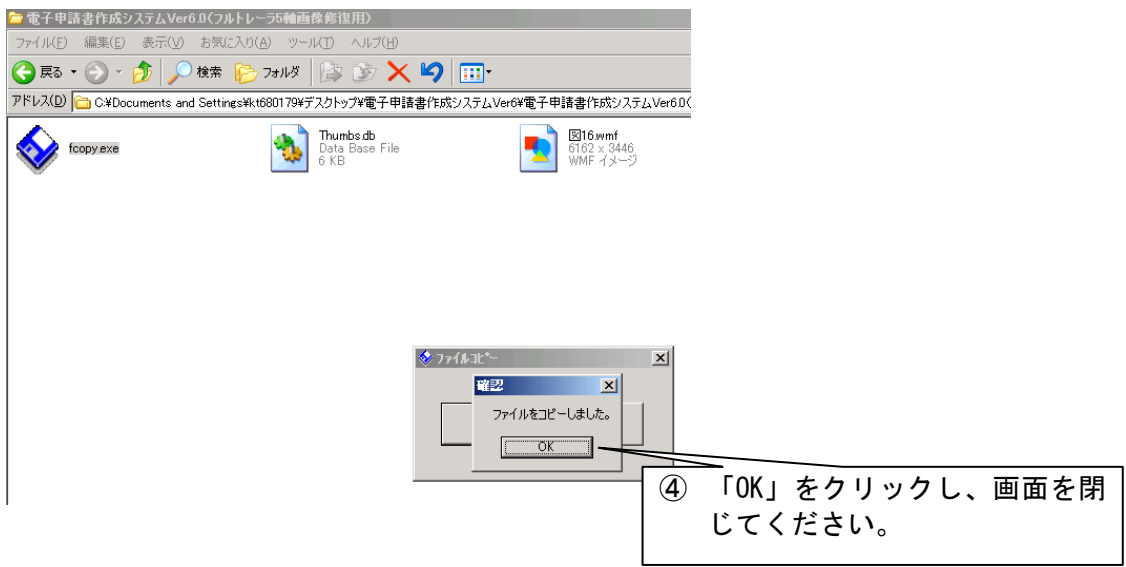

⑤ 電子申請書作成システム Ver6.0 を起動し、車両の種類が「フルトレーラ」、軸種が「軸 数:5軸、トラクタ:前2軸、トレーラ:後1軸」を選択しフルトレーラ図が表示さ れたら終了です。

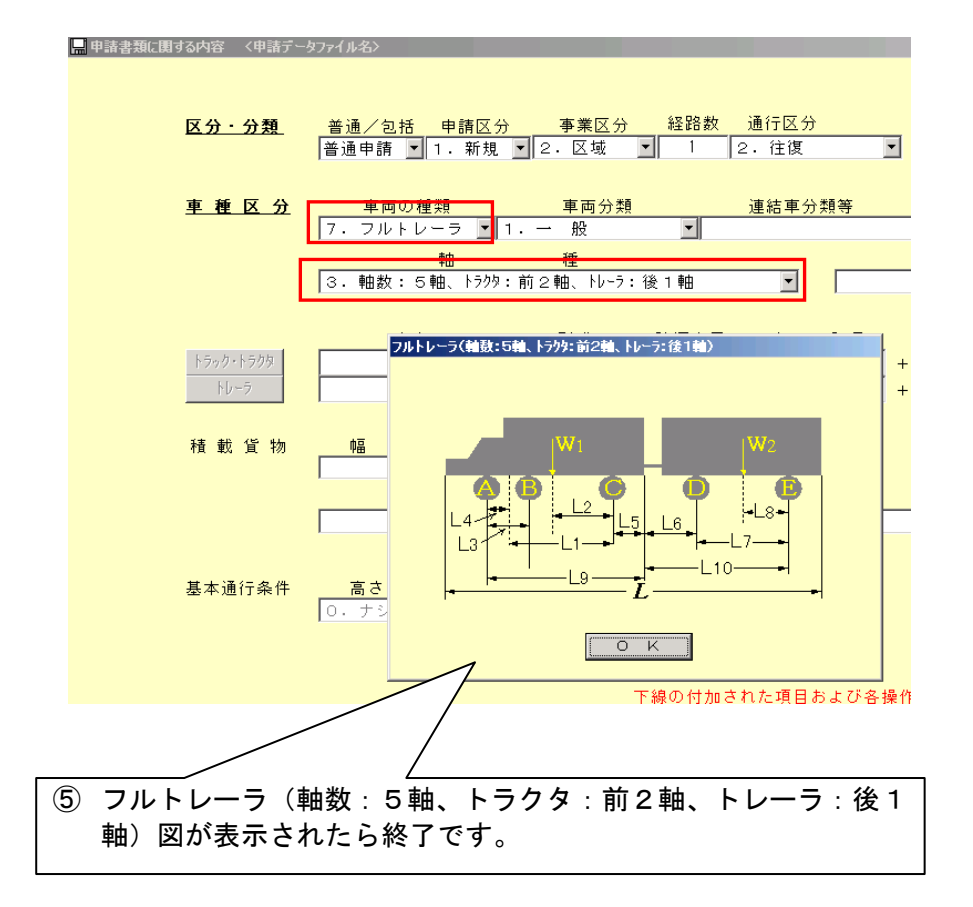